# **Contrôleur MegaRAID® 320-1 SCSI LSI Logic**

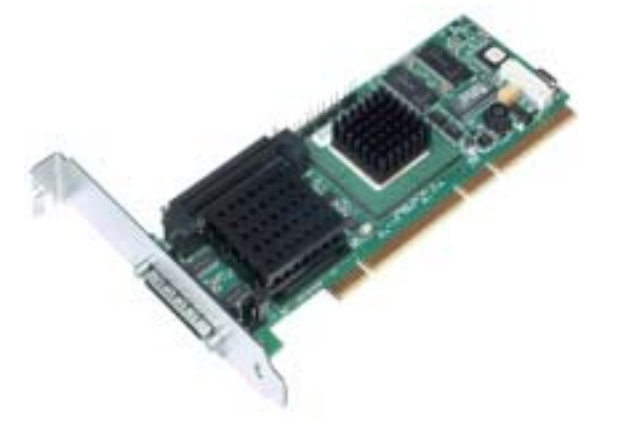

Nous vous remercions d'avoir acheté le contrôleur MegaRAID 320-1 SCSI. Lisez attentivement ce Guide d'installation matérielle rapide avant d'installer votre MegaRAID 320-1 SCSI. Pour obtenir des informations supplémentaires concernant un thème abordé dans ce guide, reportez-vous aux autres documents de votre CD Universal Driver Suite (Ensemble de pilotes universels).

# **Contenu du CD Universal Driver Suite**

Le CD Universal Driver Suite est fourni avec le MegaRAID 320-1 SCSI. Il contient des programmes utilitaires, des pilotes de périphériques pour différents systèmes d'exploitation et la documentation suivante :

- Guide d'utilisation des adaptateurs de stockage MegaRAID 320
- Guide d'utilisation du logiciel de configuration MegaRAID
- Guide d'installation des pilotes de périphériques MegaRAID
- Contrat de licence d'utilisation du logiciel et Carte d'enregistrement de garantie

# **Support technique**

Pour obtenir de l'aide sur l'installation, la configuration ou la mise en marche du MegaRAID 320-1 SCSI, contactez le service technique de LSI Logic :

**Support téléphonique :** 678-728-1250 ou 800-633-4545 nº3 **Site Web :** http://support.megaraid.com/support/index.html **Adresse électronique :** support@lsil.com

# **Installation du contrôleur MegaRAID**

#### **Attention : Effectuez une sauvegarde de vos données avant de modifier la configuration de votre système. Vous pourriez perdre des données.**

Pour installer le MegaRAID 320-1 SCSI, procédez de la façon suivante. Chaque étape est décrite en détail dans les sections qui suivent :

#### **Étape Action**

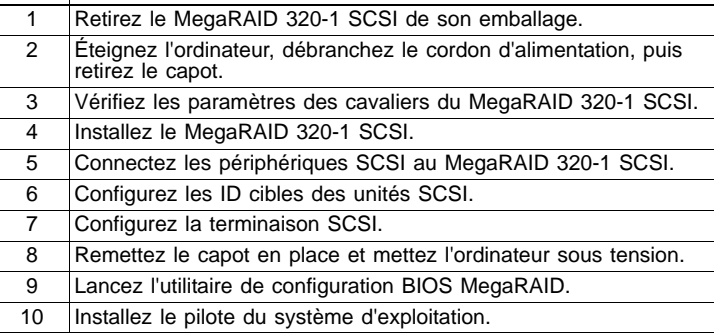

# **Étape 1 : Déballage du MegaRAID 320-1 SCSI**

Retirez le contrôleur MegaRAID 320-1 SCSI de son emballage et installez-le dans un environnement sans charges électrostatiques. Enlevez le MegaRAID 320-1 SCSI de son sac antistatique et inspectez-le. S'il est endommagé ou s'il manque le CD Universal Driver Suite, contactez LSILogic ou votre représentant MegaRAID.

#### **Étape 2 : Préparation de l'ordinateur**

Éteignez votre ordinateur et débranchez le cordon d'alimentation situé à l'arrière du bloc d'alimentation. Retirez le capot du châssis. Avant d'installer la carte contrôleur, vérifiez que l'ordinateur est bien hors tension et qu'il est déconnecté du réseau.

#### **Étape 3 : Contrôle des cavaliers du contrôleur MegaRAID**

Contrôlez l'exactitude des paramètres des cavaliers du MegaRAID 320-1 SCSI. Les paramètres des cavaliers sont configurés en usine ; ils ont rarement besoin d'être modifiés. Le tableau suivant répertorie les cavaliers et les connecteurs du contrôleur RAID.

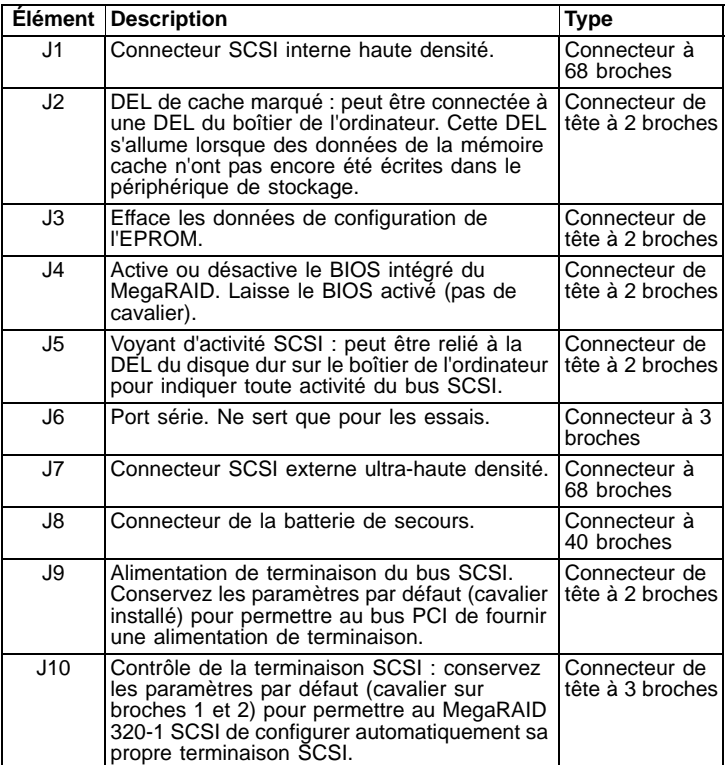

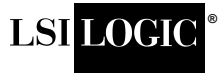

La figure suivante illustre l'emplacement des cavaliers et des connecteurs sur le contrôleur MegaRAID 320-1 SCSI.

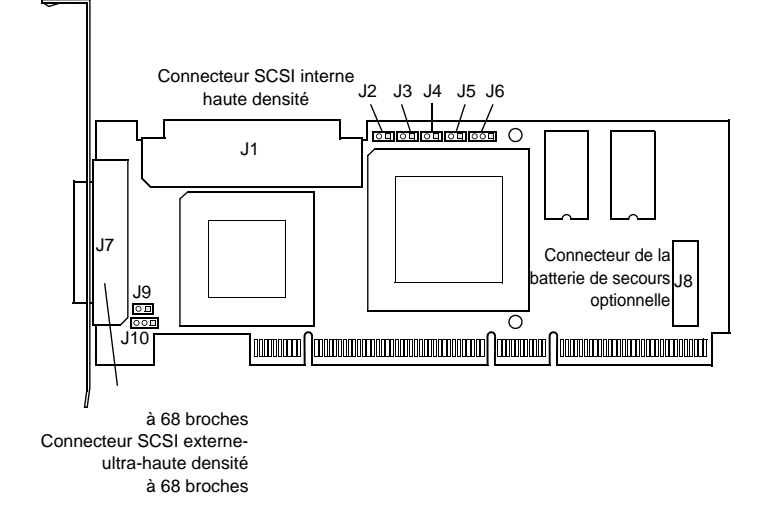

#### **Étape 4 : Installation du contrôleur MegaRAID 320-1 SCSI**

Installez le contrôleur MegaRAID 320-1 SCSI dans un emplacement PCI 3,3 V ou 5 V, comme illustré ci-dessous. Appuyez légèrement mais fermement vers le bas, pour insérer la carte correctement dans son emplacement. Le côté inférieur de la carte contrôleur doit être au même niveau que l'emplacement. Fixez le MegaRAID 320-1 SCSI au châssis de l'ordinateur à l'aide de la vis du support.

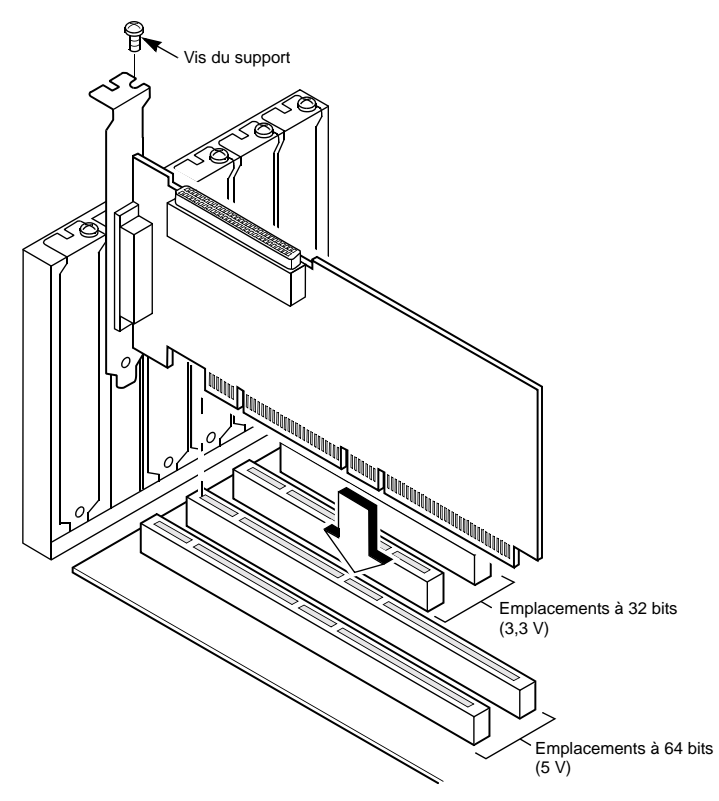

#### **Étape 5 : Connexion des périphériques SCSI au contrôleur MegaRAID**

Connectez les périphériques SCSI au connecteur SCSI interne haute densité à 68 broches (J1) et/ou au connecteur SCSI externe ultra-haute densité à 68 broches (J7). Pour bénéficier d'un débit de données maximal, n'utilisez que des périphériques SCSI Ultra320.

Le contrôleur MegaRAID 320-1 SCSI peut prendre en charge un maximum de 15 périphériques Ultra320, avec une longueur de câble maximale de 12 m pour le bus SCSI. Vous pouvez également relier des périphériques SCSI Ultra160 et Ultra2. Le Guide d'utilisation des adaptateurs de stockage MegaRAID 320 indique, pour chaque type de périphérique SCSI, la quantité maximale de périphériques pris en charge et la longueur de câble autorisée.

Désactivez la terminaison SCSI des périphériques non reliés à l'extrémité du bus SCSI. N'utilisez que des câbles rubans SCSI de qualité pour les périphériques internes et des câbles ronds SCSI de qualité pour les périphériques externes.

#### **Étape 6 : Configuration d'ID cibles pour les périphériques SCSI**

Chaque périphérique SCSI relié doit posséder un ID cible (TID) unique, allant de 0 à 15 pour les périphériques 16 bits. Avec l'ASPI DOS, les périphériques SCSI sont limités aux ID SCSI 1 à 6. Le contrôleur MegaRAID 320-1 SCSI reçoit automatiquement le TID 7, qui possède la plus haute priorité. Vérifiez qu'aucun périphérique SCSI ne possède le même TID qu'un autre. Modifiez les TID, le cas échéant. Pour savoir comment procéder, reportez-vous à la documentation de votre périphérique SCSI.

#### **Étape 7 : Configuration de la terminaison SCSI**

Le bus SCSI, constitué de câbles et de périphériques SCSI reliés entre eux, est une ligne de transmission électrique qui doit être correctement terminée pour éviter les réflexions du signal et la perte des données. Habituellement, les boîtiers des disques contrôlent la terminaison des périphériques SCSI qu'ils contiennent. Pour de plus amples informations, reportez-vous à la documentation de votre boîtier.

Chaque extrémité du bus SCSI doit posséder une terminaison SCSI, comme indiqué sur la figure suivante. Cet exemple ne comporte que des périphériques SCSI internes connectés au MegaRAID 320-1 SCSI. Le MegaRAID 320-1 SCSI active automatiquement sa terminaison vers le bus SCSI si seuls des périphériques internes ou externes sont reliés au bus SCSI. Il désactive automatiquement sa terminaison si des périphériques internes et externes sont connectés en même temps au bus. En effet, le MegaRAID 320-1 SCSI se retrouve alors au «milieu» du bus.

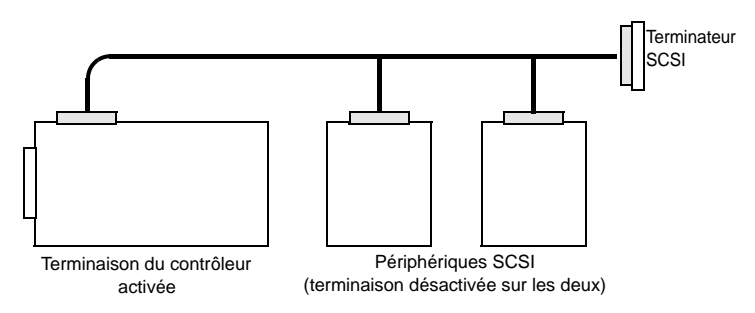

Pour un ensemble de disques, définissez la terminaison du bus SCSI de manière à ce que l'ajout ou la suppression d'un périphérique SCSI n'affecte pas cette terminaison. Pour cela, connectez le contrôleur MegaRAID 320-1 SCSI à une extrémité du câble SCSI et connectez un terminateur SCSI à l'autre extrémité. Reliez les périphériques SCSI aux connecteurs situés entre les deux extrémités et désactivez leur terminaison. L'exemple qui suit illustre un boîtier de disques externe avec sept disques SCSI. La terminaison est activée à l'extrémité du câble la plus proche du «dernier» disque SCSI, qui se voit attribuer l'ID 6.

# **Guide d'installation matérielle rapide**

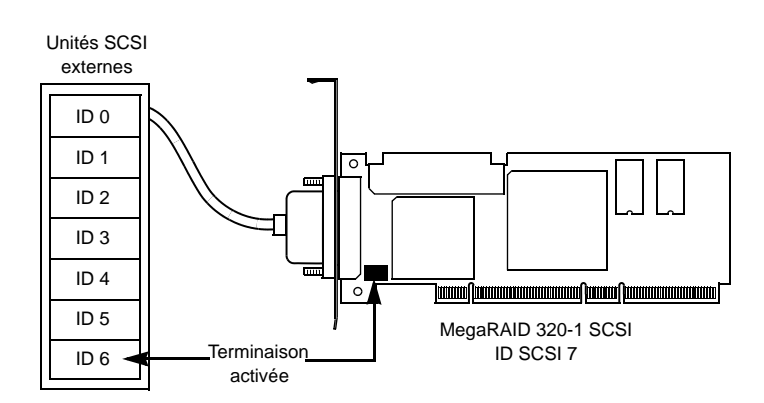

# **Étape 8 : Mise en marche de l'ordinateur**

Remettez le capot de l'ordinateur en place et branchez le cordon d'alimentation de tous les périphériques SCSI et de l'ordinateur. Mettez tous les périphériques sous tension. Assurez-vous que les périphériques SCSI sont mis sous tension avant ou en même temps que l'ordinateur. Dans le cas contraire, l'ordinateur pourrait ne pas reconnaître les périphériques SCSI.

Observez les messages qui apparaissent pendant la procédure d'amorçage, jusqu'à ce que le message suivant s'affiche :

Appuyez sur <Ctrl><M> pour lancer l'utilitaire de configuration BIOS du MegaRAID 320-1 SCSI

#### **Étape 9 : Lancez l'utilitaire de configuration BIOS MegaRAID**

Lorsque le message «Appuyez sur <Ctrl><M> apparaît à l'écran, appuyez sur <Ctrl><M> pour lancer l'utilitaire de configuration BIOS du MegaRAID. Pour obtenir des informations sur le lancement et l'utilisation de ce programme, reportez-vous au Guide d'utilisation du logiciel de configuration MegaRAID qui figure sur le CD Universal Driver Suite.

#### **Étape 10 : Installation du pilote du système d'exploitation**

Le MegaRAID 320-1 SCSI peut fonctionner sous MS-DOS® ou sous n'importe quel système d'exploitation compatible DOS doté d'une interface d'unité de disque dur BIOS AT INT 13h standard. Dans les autres systèmes d'exploitation, des pilotes doivent être installés.

Le CD Universal Driver Suite contient des pilotes pour différents systèmes d'exploitation. Pour connaître les systèmes d'exploitation pris en charge et télécharger les derniers pilotes pour adaptateurs RAID, rendez-vous sur le site Web de LSI Logic, à l'adresse http://support.megaraid.com/support/download.cfm.

Pour télécharger un pilote, accédez au centre de téléchargement et procédez de la façon suivante.

Pour obtenir des informations sur l'installation du pilote, reportez-vous au Guide d'installation des pilotes de périphériques MegaRAID qui figure sur le CD Universal Driver Suite. Vérifiez auprès du fabricant de votre système d'exploitation que vous utilisez bien les derniers Service Packs et consultez le fichier Lisez-moi fourni avec le pilote.

# **Niveaux RAID pris en charge**

Le contrôleur MegaRAID 320-1 SCSI prend en charge des ensembles de disques avec les niveaux RAID suivants :

- **RAID 0 (segmentation des données) :** les données sont réparties sur tous les disques de l'ensemble afin d'augmenter le débit des données. Il n'y a pas de redondance des données. En cas de panne de l'un des disques, toutes les données sont perdues. (de 1 à 15 lecteurs de disques)
- **RAID 1 (écriture miroir) :** les données sont écrites sur deux disques à la fois. On obtient une redondance totale des données en cas de panne de l'un des disques. La capacité de l'ensemble est égale à la moitié de l'espace disque total. (2 lecteurs de disques)
- **RAID 5 (entrelacement avec parité distribuée) :** les données sont réparties sur tous les disques de l'ensemble. Une partie de la capacité de chaque disque sert à stocker des informations de parité utilisées pour reconstruire les données en cas de panne de l'un des disques. Permet un haut débit de données pour les applications à taux de lecture élevé. (de 3 à 15 lecteurs de disques)
- **RAID 10 (RAID 1 et RAID 0 dans des ensembles étendus) :** utilise deux paires de disques miroir pour une redondance totale des données. Permet un haut débit de données. (de 4 à 14 lecteurs de disques)
- **RAID 50 (RAID 5 et RAID 0 dans des ensembles étendus) :** utilise la parité et l'entrelacement sur plusieurs disques pour une redondance totale des données. Permet un haut débit de données. (de 6 à 15 lecteurs de disques)

DB11-000012-01 Septembre 2003

Pour obtenir la liste des revendeurs LSI Logic Corporation aux États-Unis et au niveau international, des agences commerciales et des centres de conception, visitez notre site à l'adresse suivante :

Copyright © 2002-2003 LSI Logic Corporation. Tous droits réservés.

LSI Logic Corporation peut modifier à tout moment les produits et services proposés, sans préavis. LSI Logic ne peut être tenu pour responsable des dommages résultant de l'application ou de l'utilisation des produits ou services proposés, sauf accord explicite par écrit. L'achat, la location ou l'utilisation des produits ou services de LSI Logic ne vous confère aucune licence de droit de propriété industrielle, ni aucun droit de reproduction, droit de propriété industrielle et commerciale, ni aucun droit de propriété intellectuelle de LSI Logic ou d'un tiers.

LSI Logic, le logo LSI Logic et MegaRAID sont des marques ou des marques déposées de LSI Logic Corporation. Toutes les autres marques et tous les autres noms de produit sont des marques commerciales de leurs détenteurs respectifs.